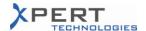

## Status for Service Pack 3.x6A5 & 3.x6A5B\*

06.10.2010

|                         | Description                                                      | Ticket / RfC | Prio |
|-------------------------|------------------------------------------------------------------|--------------|------|
|                         | Offline                                                          |              |      |
| *1                      | 3.76A2 - QSBW - OFFLINE-Update                                   | 1774         | 2    |
| *1                      | 3.76A3 - QSBW - Offline XLS and Online XLS has different names   | 1973         | 2    |
| *1                      | 3.76A4 - QSPM - Installation error while update from 6A3         | 2035         | 2    |
| *1                      | 3.76A3 - QSBW - PRT- ECS calling error                           | 2065         | 3    |
| *1                      | 3.76A4 - QSBW - Wrong variant profiles                           | 2097         | 2    |
|                         |                                                                  |              |      |
|                         | Online                                                           |              |      |
| *1                      | 3.86A2 - QSBW - Translation of new texts                         | 1785         | 3    |
| *1                      | 3.86A3 - QSBW - Import Opportunity                               | 1898         | 3    |
| *1                      | 3.86A3 - QSPM - QSPM Online Prod: Fatal Wlang Security           | 1986         | 2    |
|                         | Mechanism error received while importing products/Price          |              |      |
| *1                      | 3.86A3 - QSPM - QSPM Production: Order files directory no longer | 2004         | 2    |
|                         | allow external folder to be specified                            |              |      |
| *1                      | 3.86A3 - QSBW - + X21: Connection failed while CS access         | 2008         | 2    |
| *1                      | 3.86A4 - QSBW - QSBW crashes                                     | 2018         | 2    |
| *1                      | 3.86A3 - QSBW - Incorrect .ses (R41)                             | 2026         | 2    |
| *1                      | 3.86A3 - QSBW - QSBW aborts - Countdown                          | 2036         | 2    |
| *1                      | 3.86A4 - QSPM - OFFLINE Update on HQ level doesn't work          | 2043         | 2    |
| *1                      | 3.86A4 - QSPM - Short texts for QSPM disappearing for local      | 2058         | 2    |
|                         | products                                                         |              |      |
| <b>*</b> <sup>1,3</sup> | 3.86A4 - QSBW - QS - keine Fehlertexte                           | 2061         | 2    |
| *1                      | 3.86A4 - QSBW - Error on Customer Search Screen                  | 2078         | 3    |
| *1                      | 3.86A3 - QSBW - Re-price not working if system has EKB           | 2082         | 2    |
| *1                      | 3.86A3 - QSBW - Agile V8 Material Descriptions are Missing       | 2084         | 2    |
| *1                      | 3.86A4 - QSBW - Fatal Error                                      | 2098         | 2    |
|                         |                                                                  |              |      |
|                         | RfC                                                              |              |      |
| *1                      | 3.86A4 - QSBW - QSBW Rel. 3.86A4 ENscore Positions XLS           | 2090         | 2    |
|                         |                                                                  |              |      |

<sup>\*</sup> See the end of this document for important notes!

<sup>\*</sup> See ticket history for further details.

<sup>\*</sup> See RfC for further details.

<sup>\*&</sup>lt;sup>3</sup> The behaviour could not be reproduced during the tests.

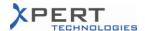

## Important Notes for Service Pack 3.x6A5 & 3.x6A5B!

#### General

- > This release must be installed in Citrix on:
  - Any needed environment
  - The "Xpert Test" environment
- ➤ The environments which are going to receive this release must fulfil the 3.x6A4\*<sup>A</sup> requirement AND fulfil the PMD 4.11 requirement.

(The SQL database must be consistent with the 3.x6A4\*<sup>A</sup> release of the application AND be consistent with the PMD 4.11 release.)

(Please refer to previous release notes if a database is in a different format.

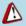

The 3.x6A5 is the version with the license functionality activated.

The 3.x6A5B is similar to the 3.x6A5 without the license functionality activated only for the users of QSPM Online Mode. This allows SEN to test the Service Pack without the need for a license. For the users of QSPM Online Mode, the license functionality will automatically be activated on 15 November 2010.

For the users of QSPM+ Offline Mode, there is no difference between the two versions (i.e. the license functionality is activated in both).

#### Online

- > This procedure must be followed on each server.
- ➤ Please verify that nobody is connected or will try to connect to the application while completing this procedure.
- 1 In the QuickSales "application" folder:

Update the application EXEs:

- Remove any previous patches that may be present ("QuickSales.WDL.xxx",
  "QSPM.WDL.xxx").
- Remove any previous scripts that may be present ("QSPMScript.sqs", "Script.sqs").
- To install the **3.x6A5**, execute the "QS\_V38\_SEN\_Online\_Update.exe"\* in the application folder of the corresponding database updated above.
- To install the **3.x6A5B**, execute the "QS\_V38\_SEN\_Online\_Update\_NoLicenceCtrl.exe"\* in the application folder of the corresponding database updated above.
- Copy the "qsupdt.xml.blk" \* file to the "QSFolder" folder.

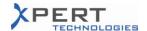

#### 2 In the QuickSales "QSFolder" folder:

- Remove any previous scripts that may be present ("QSPMScript.sqs",
  "Script.sqs").
- Copy the "QSPMScript.sqs"\*<sup>8</sup>.

  This script will ensure the correct functioning of the QSPM right "At least 1 Lower Case Mandatory Character".
- Copy the "QSUpdtInstall.exe"\* in the "GenExe\Reference" folder (replace the one that already exists).
- Copy the "QSPMUpdtInstall.exe"\* in the "GenExe\Reference" folder (replace the one that already exists).
- Rename the file "SCO\_Reports\_online.WDL"\*\* to "SCO\_Reports.WDL" and copy it in the "Lib" folder (replace the one that already exists).

#### 3 In the QuickSales "DataFolder" folder:

- Rename all the "DB\_Journal.\*" files to "<yyyymmdd>\_DB\_Journal.\*" (for example: "20101006\_DB\_Journal.\*").
- Copy the "DB\_x\*.\*" \* files (replace the ones that already exist).
- ➤ Wait for the completion of point 3 above before proceeding.

#### 4 Execute the online QSPM:

- Log in with user "Release"
- Click on "Prepare Update"/"Common Files".
  - 1. Delete the entries in the Common Files tab except the "sora.ini" entry.
  - 2. Add the "QSUpdtInstall.exe"\*<sup>B</sup> file Select "<REP>\" as "Destination Folder".
  - 3. Add the "QSPMUpdtInstall.exe"\*<sup>8</sup> file Select "<REP>\" as "Destination Folder".
  - 4. Rename the "SCO\_Reports\_offline.WDL"\*\* to "SCO\_Reports.WDL" and add it.
    - Select "<REP>\Lib\" as "Destination Folder".
- ➤ Wait for the completion of point 4 above before proceeding.

#### 5 An update must be prepared:

- Click on "Prepare Update" / "Prepare Update".
- Once done, close the session.
- ➤ Wait for the completion of point 5 above before proceeding.

#### Offline

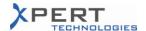

- > The release is distributed via the update process.
- Offline users can log into QSBW and wait for the "new update available" message. When the automatic update has not been activated for users, they must click on "Setup ⇒ Update".
- \* Refer to previous release notes for further information.
- \* File can be found in the source zip file (3x6A5.zip).
- \* Files or folder must be copied, not moved.

## Impact on the Documentation

|    | Description                                               | Ticket Nr | Prio |
|----|-----------------------------------------------------------|-----------|------|
|    | Release 0.9 - Appendix "A" to QSPM/QSBW User Manuals      |           |      |
| *1 | Chapter 3.2 - item #6 does not accept Unicode             | 1896      | 2    |
|    |                                                           |           |      |
|    | Release 1.20 - Appendix "C" to the QSPM/QSBW User Manuals |           |      |
| *1 | Chapter B.3 - corrected some OLE tags for roles           | 2125      | 2    |
|    |                                                           |           |      |

<sup>\*</sup> See ticket history for further details.

## **Important Information**

| Description                                                                                                    | Ticket Nr | Prio |
|----------------------------------------------------------------------------------------------------|-----------|------|
| General Information About License                                                                                                    |           |      |
| To be able to use the tool, users of QSPM Online Mode and QSPM+ Offline Mode require a license. An access code is necessary for activating the license.                                                                                                    | -         | -    |
| For QSPM Online Mode, the license files will be stored in the following folder: \\mchp2n2a.global- ad.net\FS000002118\quicksales\data\Licenses                                                                                                    |           |      |
| This specific folder is where Xpert will store license files. The path to this license folder may not be modified as it is hard-coded. The license folder must be common for all of the existing environments (TEST 1, TEST 2, TEST 3, PROD etc.). All of the existing environments (TEST 1, TEST 2, TEST 3, PROD etc.) must have read-write access to this license folder. |           |      |
| Xpert is providing two PDF files with the list of access codes ("QSPM Online - SEN User Access Codes.pdf" and "QSPM+ Offline - SEN User Access Codes.pdf"). To help SEN manage the allocation of these access codes to their users, we are also                                                                                                    |           |      |

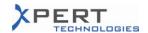

# **Release Notes**

| providing these lists of access code as Excel files ("ACCESS_CODE_QSPM_ONLINE_20101006.xls" and "ACCESS_CODE_QSPM+_OFFLINE_20101006.xls").                                                                                                  |  |
|----------------------------------------------------------------------------------------------------|--|
| The person in charge of allocating the access codes on SEN's end must make sure to allocate licenses to the appropriate QSPM Online Mode users and QSPM+ Offline Mode users.                                                                |  |
| For more information, please refer to the following documents: - QSPM Online License Presentation - QSPM - Online Mode - User Access Code Activation - QSPM+ - Offline Mode - User Access Code Activation - QSPM License List Functionality |  |
|                                                                                                    |  |
| Online                                                                                                    |  |
| <ul> <li>Copy the "QS_V38_SEN_Online_License.exe"*<sup>A</sup> in the "Licenses" folder.</li> <li>Execute the "QS_V38_SEN_Online_License.exe".         <i>The license files will be installed in the "Licenses" folder.</i></li> </ul>      |  |
|                                                                                                    |  |
| Offline                                                                                                    |  |
| For QSPM+ Offline Mode users, the computer on which the application is running must have Internet access to allow the users to activate their license.                                                                                      |  |
|                                                                                                    |  |

<sup>\*&</sup>lt;sup>A</sup> File can be found in the source zip file (3x6A5.zip).